# PROFILE GUIDE

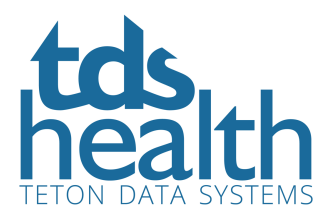

# PERSONALIZING A SUBSCRIPTION

Creating a TDS Health Profile account (formerly called My STAT!Ref) personalizes your institution's subscription to make it unique to you. With a Profile, create a customized experience with anywhere access, favorite documents or searches, recent searches, mobile access, email alerts and more.

#### **A TDS Health Profile account allows you to:**

- Automatically Sign On across all of your favorite TDS Health products
- Customize views and personalize your homepage
- Access TDS Health from anywhere
- Save search history and results
- Save and annotate specific paragraphs in STAT!Ref titles

### PROFILE SET-UP

Click Profile (top left) and customize your user experience by creating a user account. Previously created profile preferences accounts (formerly called My STAT!Ref) are still active.

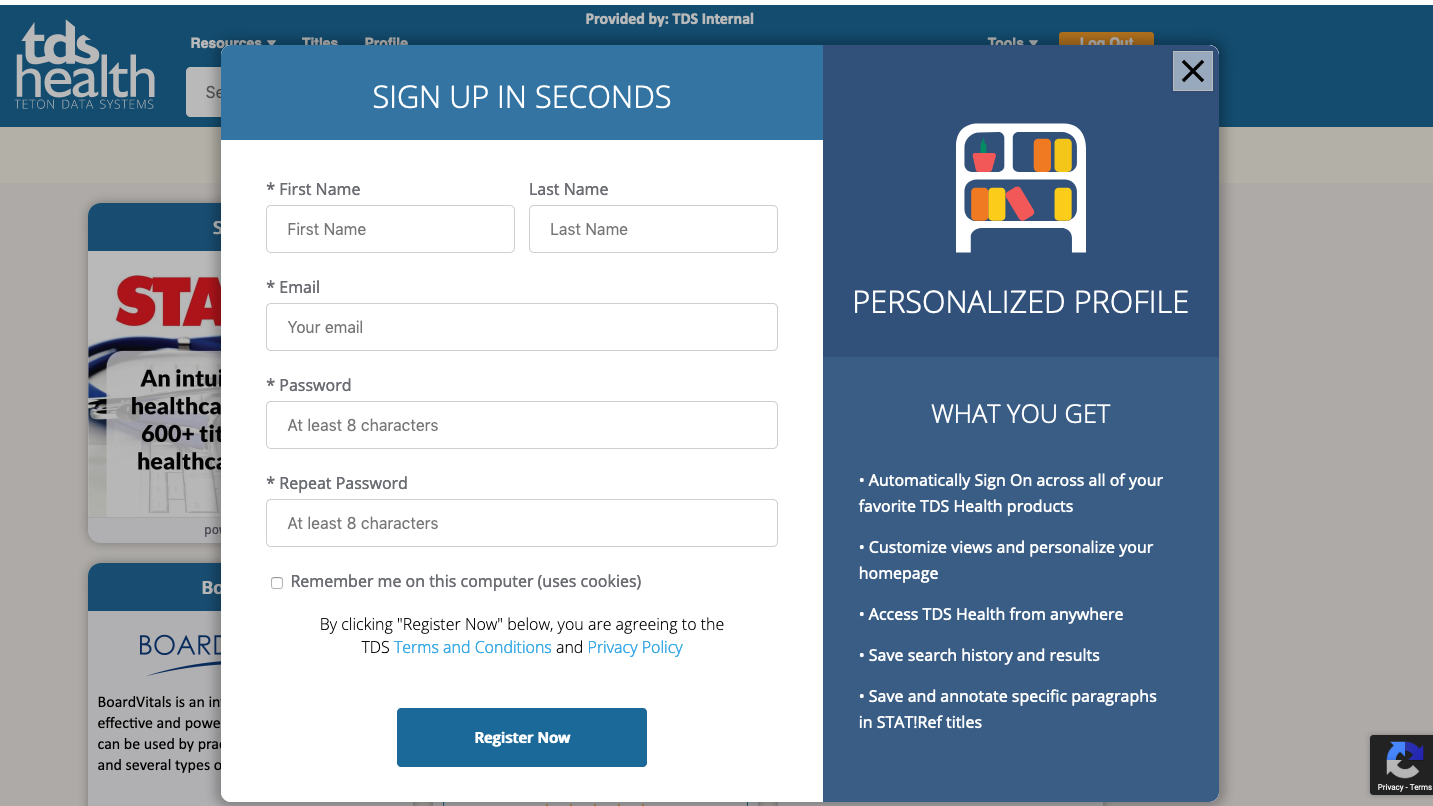

View and edit your Profile using the tab indicated by "Welcome" and your name. You can also change your password. Please note: your profile is setup to enable remote access and if you change the listed email address or password, then the new value(s) will also be what you must use for remote access.

## PROFILE FEATURES

#### **Anywhere Login Account**

Create, activate and renew an Anywhere Login Account using the Profile tab. Why do we call it an Anywhere Login Account? Activating the Anywhere Login Account will provide the ability to login to your institutional subscription via a username (email address) and password on your mobile device, remote laptop, tablet, desktop, etc. This account will be the same as a Profile account. The Profile email address and password become a login account, temporarily. Anywhere Login Accounts expire 90 days from initial setup, by default. Your institutions decision maker, in regards to TDS Health, can request to make the expiration shorter or longer from 30 days up to 365 days.

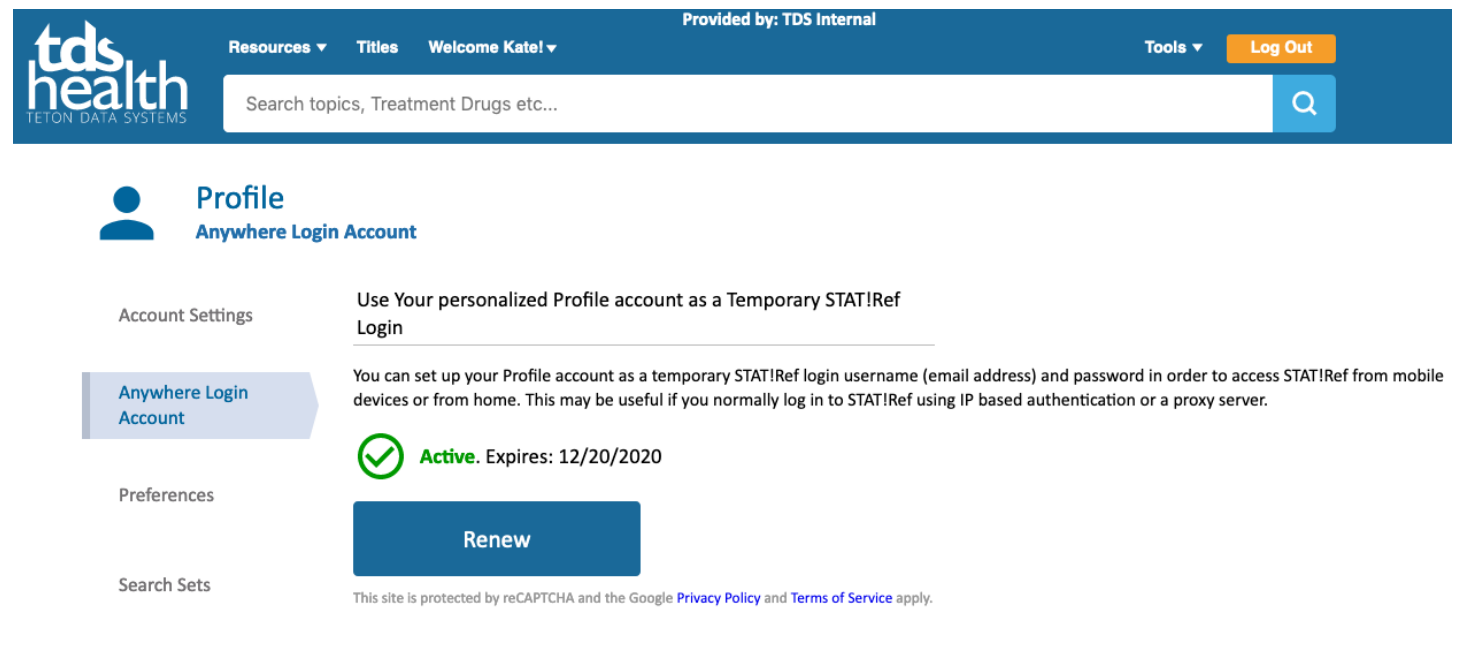

#### **Preferences**

In this tab, choose your default medical dictionary and the url you go to when you logoff of TDS Health.

#### **Search Sets**

In this tab, Profile users have the ability to create their own personal Search Sets. The list box labeled "Current Search Sets" is a list containing all of your Search Sets. Initially, this list will be empty, and you will only be able to add a new Search Set. Once you have added Search Sets, you will see them in the Titles page in the drop-down.

#### **Alerts**

Sign up for TDS Health alerts using this tab. TDS Health provides alerts which you can sign up to receive via email or by subscribing to the RSS versions of the service. See below for more details. Evidence Alerts offer a range of healthcare disciplines that can be chosen delivering relevant and meaningful EBM information focused on your healthcare interests, helping with your clinical decisions. Available via e-mail alerts or via the Evidence Alerts RSS. Choose alert criteria within Medical, Nursing and Rehabilitation disciplines.

For subscribers of Essential Evidence Plus (EE+), Daily POEMs ("Patient-Oriented Evidence that Matters") are e-mail alert synopses of new evidence carefully filtered for relevance to patient care and evaluated for validity. Daily POEMs emerge from continuous review, grading, and critical appraisal of all 3000+ studies published monthly in more than 100 journals.

#### **Favorites**

When you are within a resource, you can tag your favorites to access later via this tab. You can also search within your favorites by using "filter this list."

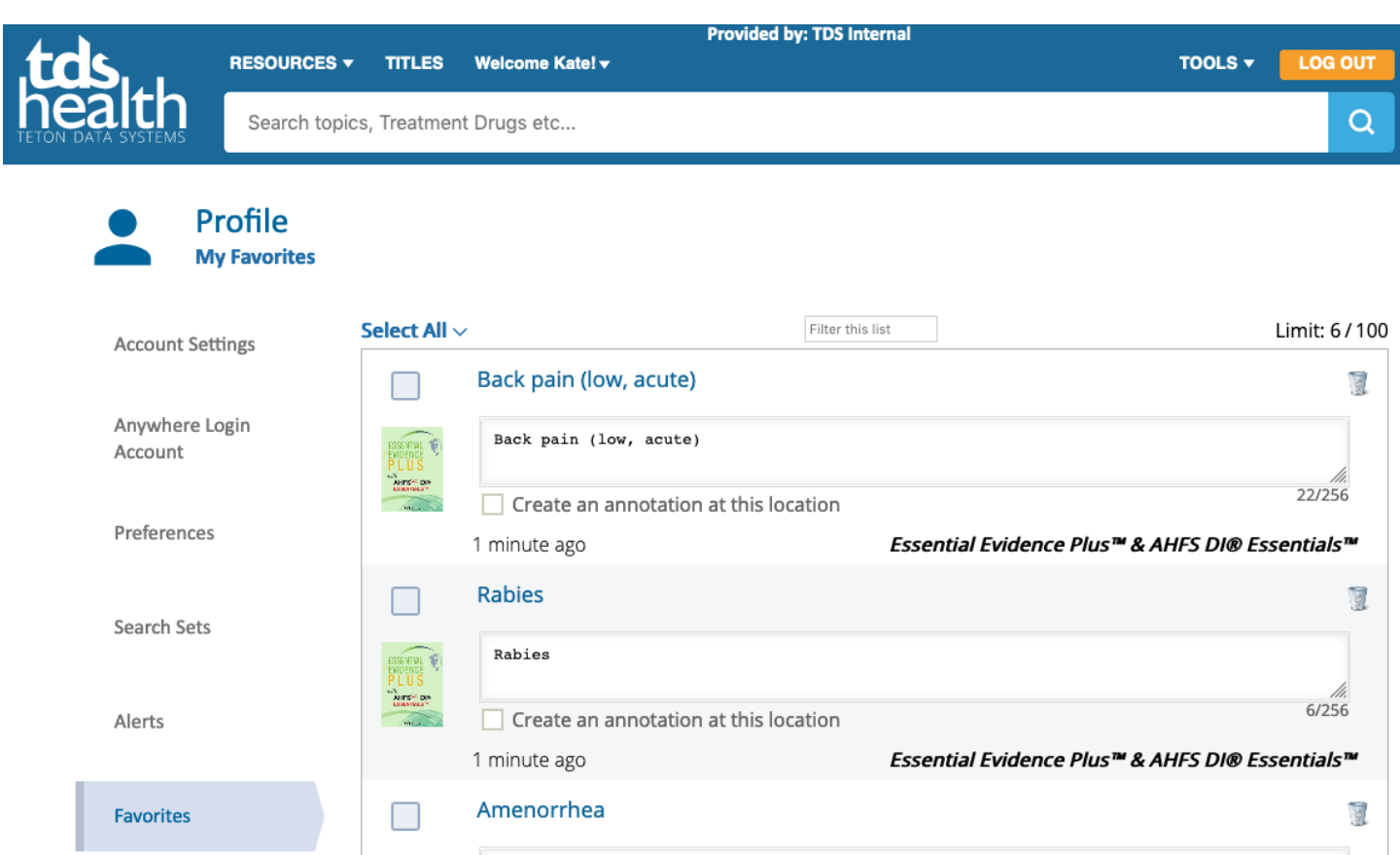

## SUPPORT TOOLS

Access the Help portal under Tools (top right) for additional details.

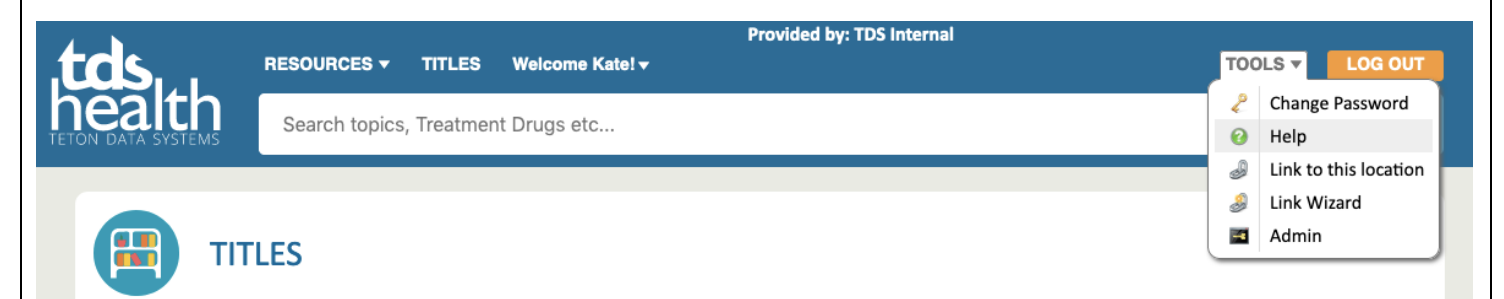

Or, if you would like a webinar demonstration or have any questions, please speak with your TDS Health Representative, call 800-901-5494 or email support@tetondata.com.

*Note: Official login methods are authentication based on the IP addresses of your institution and/or full user accounts. IP authentication is the most popular method of logging in for most institutions since it allows simple links including a group identifier to connect users based on registered IP ranges. That is, without a username and password. It is also the reason that many institutions have proxy servers to allow off-site access.*